# ARDOUR Shortcuts SAE/US w/o Keypad

#### Transport & Recording Control

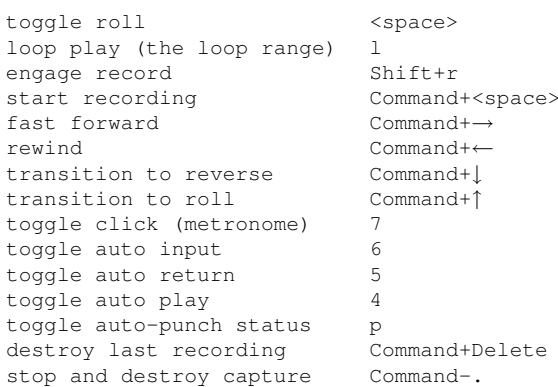

## Session & File Handling

open a new session Command+n open a recent session Command+Shift+o open an existing session Command+o add track(s) or bus(ses) Command+Shift+n snapshot session ("save as") Command+Shift+s save session Command+s import audio files Command+i export the session Command+e quit Command+q

## Changing What's Visible

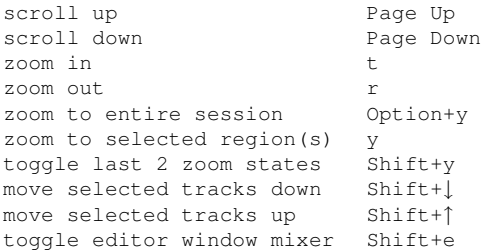

## Window Visibility

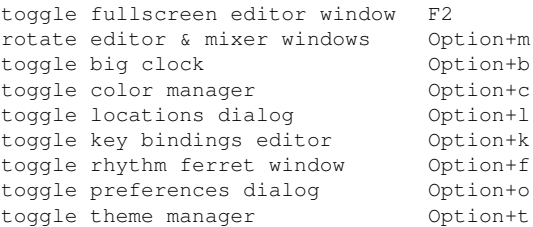

# Editing with Edit Point

Most edit functions operate on a single "Edit Point". The Edit point can be any of: playhead (default), the mouse or an active marker. The choice of Edit Point is by default linked to the Zoom Focus.

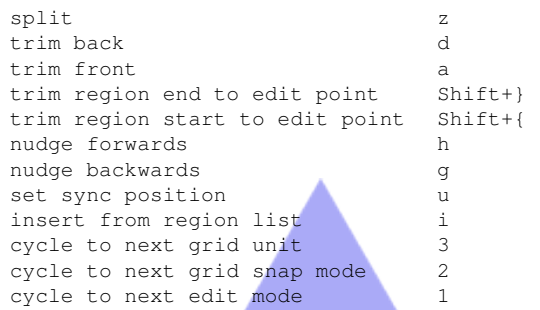

# Aligning with the Edit Point

Align operations move regions so that their start/end/sync point is at the edit point. "Relative" aligns just the first region and moves other selected

#### regions accordingly.

align sync points relative < align sync points Option+< align start(s) relative Control+< align start(s) Control+Option+< align ends relative Command+< align end(s) Command+Option+<

#### Edit Point Playback

play selected regions play edit range Option+<space> play from edit point Control+<space>

# Moving the Playhead

A left click in the rulers positions the Playhead, unless Ardour is recording.

position playhead at mouse w center the playhead and Escape goto start marker Home goto end marker End nudge playhead forward Shift+→ nudge playhead backwards Shift+← to next mark/range Command+Option+→ to next transient Option+→ to next grid point Shift+Control+→ to next region start/end → to previous mark/range Command+Option+← to previous transient Option+← to previous grid point Shift+Control+← to previous region start/end ← to edit point and Return toggle playhead tracking f

 $_{\text{past}}$ 

copy crop cut

sepa

## Sel

all enclosed by edit range Shift+Option+a all present in edit range Shift+a select everything Command+a all in punch range Shift+p invert selection Shift+i

## Region Operations

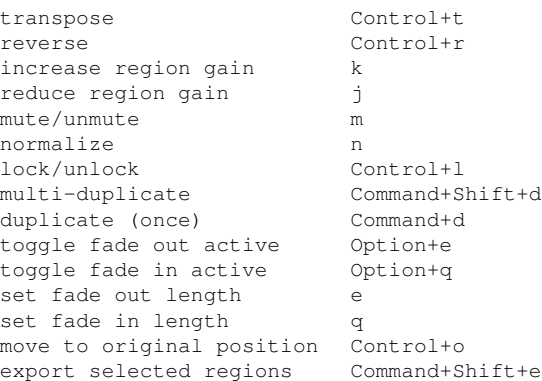

# Edit Range

There are only a few functions that refer to an "Edit Range". The current edit range is defined using combinations of the possible edit points: Playhead, Marker or Mouse.

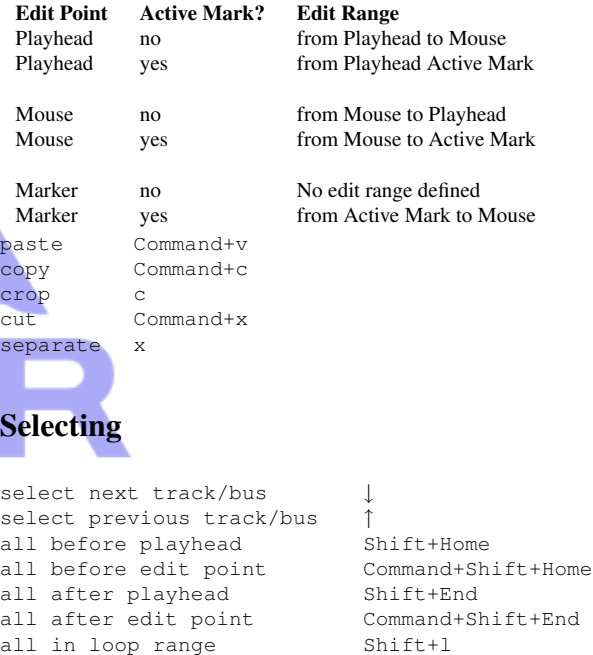

# Defining a Loop, a Punch Range and Tempo Changes

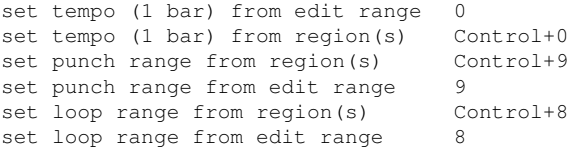

## Markers & Locations

#### The "move" commands all move the active marker(s).

move to next region start/end move to next region sync point Shift+Option+← move to prev. region start/end Command+Shift+← move to prev. region sync Shift+Option+← move to playhead Option+Return add mark at playhead b

## Mouse Usage

Right click on most objects and controls displays a context menu. Shift+Right click deletes most objects. Ctrl+Right click will allow editing of several objects. OS X users without a 3 button mouse can use Option+Ctrl+Left to simulate "Middle" for some purposes. Use F1 to step through mouse modes.

# Mouse Object Mode

This mode provides many different operations on both regions and control points.<br>select

move region left+drag *on waveform* copy+move region Cmd+left+drag *on waveform* fixed time move middle+drag *on waveform* raise region Shift+middle *on waveform* Command+Shift+→ slip audio in region Cmd+left+drag *in trim bar* set region start left+click *in trim bar* set region end middle *in trim bar* add control point left+click *in auto track* move control point left+drag *on point* fixed time adjust middle+drag *on point* move point+later points Cmd+left+drag *on point* fixed time move point+later points move line segment left+drag *on line* rubber+band select control points

select left+click *on waveform* extend selection Shift+left+click *on waveform* add/remove selection Cmd+left+click *on waveform* fixed time copy+move Cmd+middle+drag *on waveform* lower region Opt+Shift+middle *on waveform* adjust region start/end left+drag *near ends of trim bar*

Cmd+middle+drag *on point*

rubber+band select Cmd+Opt+left+drag *on regions* left+drag *in auto track*

rubber+band select left+drag *empty space*

## Mouse Zoom Mode

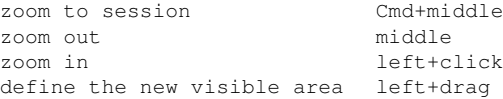

#### Mouse Ops on Solo/Mute/Rec+enable

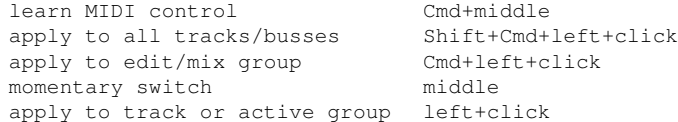

#### Mouse Ops on Solo Buttons only

exclusive solo Cmd+Opt+left+click temporary latched solo Shift+left+click

#### Mouse Ops on Faders

learn MIDI control Cmd+middle reset fader Shift+left+click drag finest control Opt+Cmd+left+click finer control Cmd+left+drag operate fader left+drag

Copyright (c) 2008 ardour.org http://ardour.org/manual/

ÁRDOUR